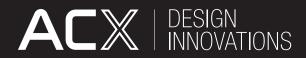

### FACILITY BOOKING SYSTEM

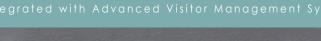

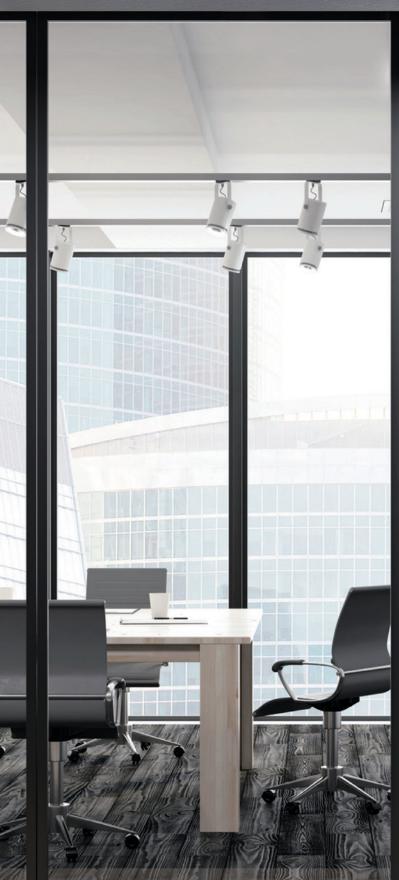

 Meeting Room 5
 12
 12
 12
 12
 12
 12
 12
 12
 12
 12
 12
 12
 12
 12
 12
 12
 12
 12
 12
 12
 12
 12
 12
 12
 12
 12
 12
 12
 12
 12
 12
 12
 12
 12
 12
 12
 12
 12
 12
 12
 12
 12
 12
 12
 12
 12
 12
 12
 12
 12
 12
 12
 12
 12
 12
 12
 12
 12
 12
 12
 12
 12
 12
 12
 12
 12
 12
 12
 12
 12
 12
 12
 12
 12
 12
 12
 12
 12
 12
 12
 12
 12
 12
 12
 12
 12
 12
 12
 12
 12
 12
 12
 12
 12
 12
 12
 12
 <th12</th>
 <th12</th>
 12

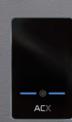

## Introduction

ACX Facility Booking System is meticulously designed to be the simplest and most effortless solution for facility booking. It integrates seamlessly with ACX Visitor Management System and Facility Access and is an one-stop platform for users to make room reservations, online registrations, visitor invitations, and visitor management.

A tablet is mounted just outside the venue, displaying the entire day's bookings. Bookings are made via a web platform. Users can check real-time facility availability and view the complete schedule of meetings of the day through the tablet. This prevents any potential interruptions during meetings and ensures a smooth workflow.

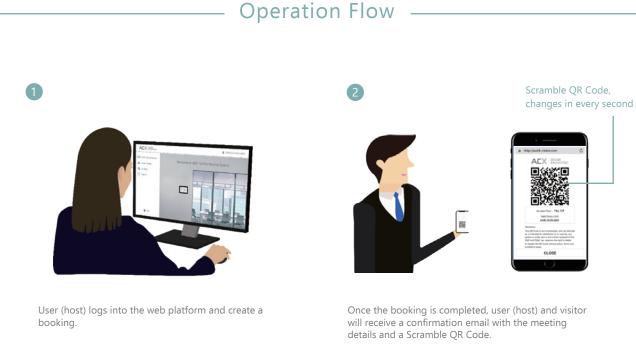

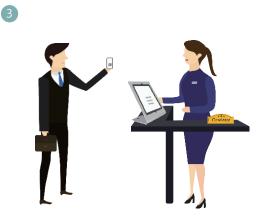

(Optional) On the meeting day, visitor can scan the Scramble QR Code at reception to verify visitor's identity.

will receive a confirmation email with the meeting

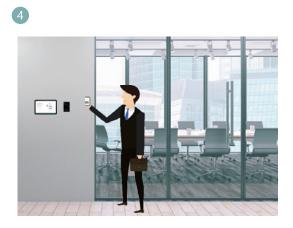

Use the Scramble QR Code to access the entrance / turnstile / lift and meeting room and start the meeting now.

## **Tablet Interface**

#### Meeting Information on Display

- Room name
- Room status (vacant / occupied)
- Meeting information
- Current meeting & next meeting

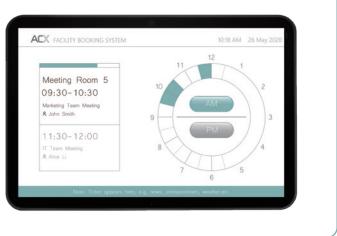

## Web Platform

#### Admin Main Function

- 1. Create users add your staff / tenants to use the platform
- 2. Create room ID add facility and room details
- 3. Booking setting booking period setting
- 4. Report view user booking records and visitor access records

#### **User Main Function**

- 1. Visitor maintenance add your visitor information
- 2. Visitor grouping divide visitors into different groups
- Booking room reservations, online registrations and visitor invitations to a meeting, with a QR code for visitors to access the meeting room
- 4. Report view booking records and visitor access records

| E Visitor Maintenance |                                        |
|-----------------------|----------------------------------------|
| 📲 Visitor Group       | Welcome to ACX Facility Booking System |
| III Booking           |                                        |
| Report                |                                        |
|                       |                                        |
|                       |                                        |
|                       |                                        |
|                       |                                        |
|                       |                                        |
|                       |                                        |
| Logout                | A REAL PRINT AND AND A REAL            |

# Create a Booking via Web Platform

|                       |                                   | 💄 JS001 (comn                          | non user) |
|-----------------------|-----------------------------------|----------------------------------------|-----------|
| E Visitor Maintenance | 1. Select Room 2. Select Datetime | 3. Add Visitor 4. Host & Confirmation  | $\otimes$ |
| Visitor Group         | Room ID                           | Room Details                           | 1.2.1     |
| Eooking               | Diamond Meeting Room              | Max 20 people, projector + white board |           |
| Report                | Gold Meeting Room                 | Max 15 people, projector + white board |           |
|                       | Silver Meeting Room               | Max 10 people, projector+white board   |           |
|                       | Meeting Room 01                   | Max 6 people, TV + whiteboard          |           |
|                       | Meeting Room 02                   | X0000000000000000000000000000000000000 |           |
|                       |                                   |                                        |           |
|                       |                                   |                                        |           |
|                       |                                   |                                        |           |
| -                     |                                   |                                        |           |
| - Logout              |                                   | N                                      | ext       |

|                                                                                 |                                                              |                                                                         | SU01 (common user)     |
|---------------------------------------------------------------------------------|--------------------------------------------------------------|-------------------------------------------------------------------------|------------------------|
| <ul> <li>Visitor Maintenance</li> <li>Visitor Group</li> <li>Booking</li> </ul> | 1. Select Room 2. Select Date                                | 2021- 3- 19 10:00                                                       | 4. Host & Confirmation |
| Report                                                                          | Access Expiry<br>Facility Booking<br>Morning<br>(5:00-12:00) | 2021- 3- 19 14:00<br>2021- 3- 19 (Friday)<br>Afternoon<br>(12:00-20:00) | Night<br>(20:00- 5:00) |
|                                                                                 |                                                              | 8:00-9:00<br>00-12:00                                                   | 9.00 10.00             |
| Logout                                                                          | Back                                                         |                                                                         | Next                   |

|                                                                |                              |                 |            | 002L 💄            | 1 (commo | n user)   |
|----------------------------------------------------------------|------------------------------|-----------------|------------|-------------------|----------|-----------|
| <ul> <li>Visitor Maintenance</li> <li>Visitor Group</li> </ul> | 1. Select Room 2. Select     | t Datetime 3. A | dd Visitor | 4. Host & Confirm | nation   | $\otimes$ |
| Booking                                                        | Individual                   | el Q            |            |                   | Reset    |           |
| Report                                                         | Group                        | Tom Li          | V          | XXXXX             |          |           |
|                                                                |                              | Amy Ho          |            | XXXXX             |          |           |
|                                                                | (+) Visitor Individually     | XXXXX           |            | XXXXX             |          |           |
|                                                                | (+) Import Visitor           | XXXXX           |            | XXXXX             |          |           |
|                                                                |                              | XXXXX           |            | XXXXX             |          |           |
|                                                                |                              |                 |            |                   |          |           |
|                                                                | Selected Visitor: Tom Li, Am | у Но            |            |                   |          |           |
| Logout                                                         | Back                         |                 |            |                   | Nex      | kt        |

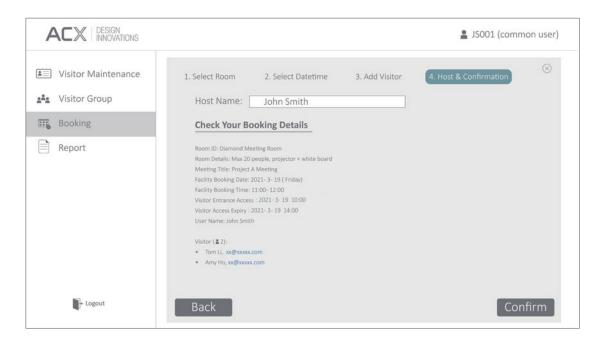

# View Records via Web Platform

|                       |                 |                         |                           |              | La Isoc            | 01 (common user)     |
|-----------------------|-----------------|-------------------------|---------------------------|--------------|--------------------|----------------------|
| E Visitor Maintenance |                 |                         |                           |              | $\bigtriangledown$ | ₫ 🛱 🖬                |
| Visitor Group         | Reference No. 🗘 | Room ID 🏮               | Booking<br>Datetime       | Host<br>Name | Visitor            | Meeting Title 🗘      |
| 📆 Booking             | 001             | Diamond Meeting<br>Room | 2021-03-19<br>11:00-12:00 | John Smith   | Tom Li,<br>Amy Ho  | Project A<br>Meeting |
| Report                |                 |                         |                           |              |                    |                      |
| Booking Record        |                 |                         |                           |              |                    |                      |
| Access Record         |                 |                         |                           |              |                    |                      |
|                       |                 |                         |                           |              |                    |                      |
| Logout                | < 1 2           | 3 4 5 6                 | ···· 10 >                 | Go to 1      |                    |                      |

|                     |                 |           |             |                      |                     |                     | S001 (cc            | ommon user)         |
|---------------------|-----------------|-----------|-------------|----------------------|---------------------|---------------------|---------------------|---------------------|
| Sisitor Maintenance |                 |           |             |                      |                     |                     | TB                  | - C i               |
| 💒 Visitor Group     | Visitor<br>Name | Company 🗘 | Host Name 🌻 | Meeting 🟮            | Entrance<br>Access  | Access<br>Expiry    | Check In 🌻          | Check Out 🗘         |
| Booking             | Tom Li          | ABC       | John Smith  | Project A<br>Meeting | 2021-03-19<br>10:00 | 2021-03-19<br>14:00 | 2021-03-19<br>10:11 | 2021-03-19<br>13:38 |
| Report              | Amy Ho          | ABC       | John Smith  | Project A<br>Meeting | 2021-03-19<br>10:00 | 2021-03-19<br>14:00 | 2021-03-19<br>10:20 | 2021-03-19<br>13:30 |
| Booking Record      |                 |           |             |                      |                     |                     |                     |                     |
|                     |                 |           |             |                      |                     |                     |                     |                     |
|                     |                 |           |             |                      |                     |                     |                     |                     |
| - Logout            | < 1 2           | 3 4       | 5 6         | ·· 10 >              | Go to 1             |                     |                     |                     |
|                     |                 |           |             |                      |                     | _                   |                     |                     |

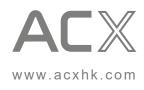